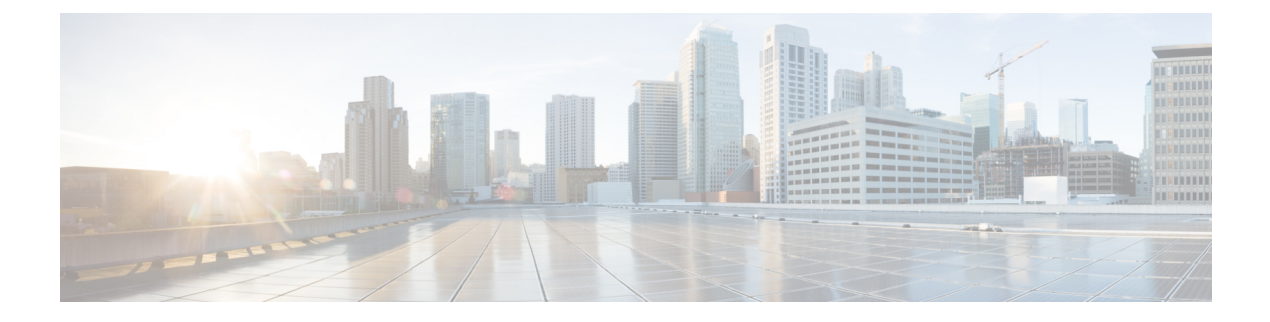

# **Introduction to Codecs**

- [Overview,](#page-0-0) on page 1
- [Restrictions,](#page-1-0) on page 2
- Media [Transmission,](#page-2-0) on page 3
- Voice Activity [Detection,](#page-2-1) on page 3
- VoIP Bandwidth [Requirements,](#page-3-0) on page 4
- [Supported](#page-5-0) Audio and Video Codecs, on page 6
- [Configure](#page-6-0) Codecs, on page 7
- [Configuration](#page-10-0) Examples for Codecs, on page 11

### <span id="page-0-0"></span>**Overview**

A codec is a device or software capable of encoding or decoding a digital data stream or signal. Audio codecs can encode or decode a digital data stream of audio. Video codecs encode or decode digital video streams.

This chapter describes the basics of encoding digital voice samples using codecs and how to configure them.

Cisco Unified Border Element (CUBE) uses codecs to compress digital voice samples to reduce bandwidth usage per call.

Configuring codecs allows the CUBE to act as a demarcation point on a VoIP network and allows calls on a specific dial peer to be established only if the desired codec criteria are satisfied. Also, preferences can be used to determine which codecs are selected over others.

If codec filtering is not required, CUBE also supports transparent codec negotiations. The codec filtering enables negotiations between endpoints with CUBE leaving the codec information untouched.

The following illustrations show how codec negotiation is performed on CUBE. Two VoIP clouds must be interconnected. In this scenario, both VoIP 1 and VoIP 2 networks have G.711 a-law that is configured as the preferred codec.

#### **Figure 1: Codec Negotiation on CUBE**

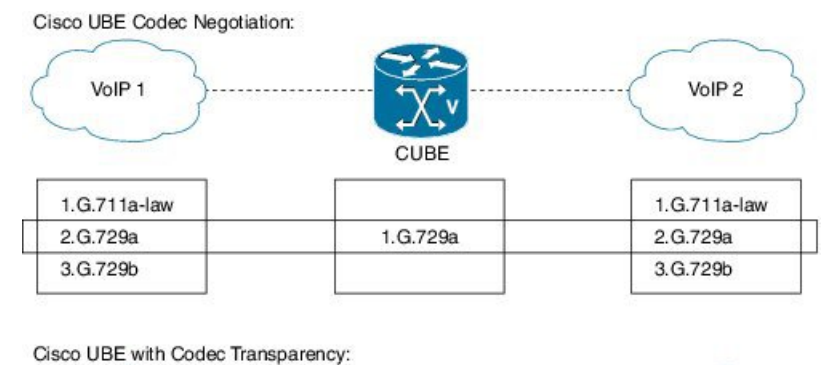

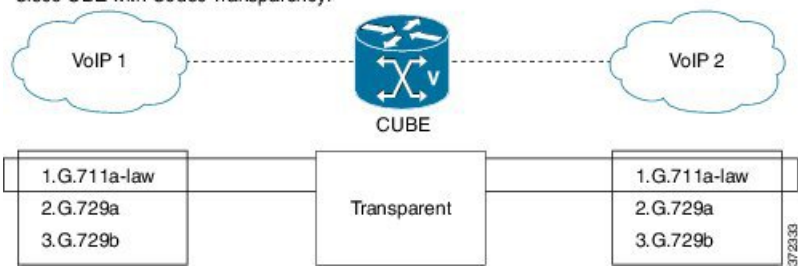

In the first example, the CUBE router is configured to use the G.729a codec. This can be done by using the appropriate codec command on both VoIP dial peers. When a call is set up, CUBE accepts only G.729a calls, thus influencing the codec negotiation.

In the second example, the CUBE dial peers are configured with a transparent codec and this leaves the codec information that is contained within the call signaling untouched. Because both VoIP 1 and VoIP 2 have G.711 a-law as their first choice, the resulting call is a G.711 a-law call.

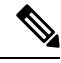

H.323 protocol is no longer supported from Cisco IOS XE Bengaluru 17.6.1a onwards. Consider using SIP for multimedia applications. **Note**

# <span id="page-1-0"></span>**Restrictions**

While using the voice-class codec transparent, only the offer is passed transparently (without filtering). Codec filtering is carried out on SDP content in ANSWER messages. Only the first codec in the offer list is included in the outbound message.

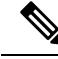

**Note** You can use 'pass-thru content sdp,' if you do not want to involve CUBE in the codec negotiation.

## <span id="page-2-0"></span>**Media Transmission**

When a VoIP call is established, the digitized audio and video samples must be transmitted. These samples are often called the media payload. The following media protocols specify the standards related to transmission of media payload in VoIP networks:

- Real-Time Transport Protocol (RTP)—RTP is a Layer 4 protocol that is encapsulated inside UDP segments. RTP carries the actual media voice samples in a call.
- Real-Time Control Protocol (RTCP)—RTCP is a companion protocol to RTP. Both RTP and RTCP operate at Layer 4 and are encapsulated in UDP. RTP and RTCP typically use UDP ports 16384 to 32767, though these ranges may vary according to hardware platform. RTP uses the even port numbers in that range, whereas RTCP uses the odd port numbers. While RTP is responsible for carrying the media payload, RTcP carries information about the RTP stream such as latency, jitter, packets, and octets sent and received.
- Compressed RTP (CRTP)—One of the challenges with RTP is its overhead. Specifically, the combined IP, UDP, and RTP headers are approximately 40 bytes in size, whereas a common voice payload size on a VoIP network is only 20 bytes, which includes 20 ms of voice by default. In that case, the header is twice the size of the payload. cRTP is used for RTP header compression and can reduce the 40-byte header to 2 or 4 bytes in size (depending on whether UDP checksums are in use), as shown in the figure below.

### **Figure 2: Compressed RTP**

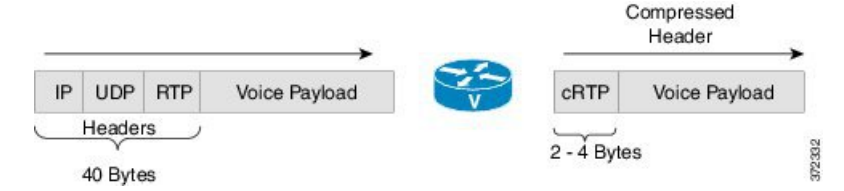

• Secure RTP(SRTP)—To help prevent an attacker from intercepting and decoding or possibly manipulating media packets, SRTP encrypts RTP packets. In addition, SRTP provides message authentication, integrity checking, and protection against replay attacks.

VPN technology is used to protect traffic between sites. Sending SRTP via a VPN tunnel results in the encryption of traffic that is already secure, adding significant overhead and bandwidth needs. It is recommended that SRTP is used for media traffic, and that is excluded from VPN tunnels. By encrypting media directly on communicating endpoints, it is possible to realise a more secure solution, that requires less bandwidth and infrastructure investment.

## <span id="page-2-1"></span>**Voice Activity Detection**

Voice Activity Detection (VAD) is a technology that works with the human nature of voice conversations, mainly that one person listens while the other talks. VAD classifies traffic as speech, unknown, and silence. Speech and unknown payloads are transported, but silence is dropped. This accounts for approximately 30 percent savings in bandwidth over time.

VAD can significantly reduce the amount of bandwidth that is required by a media stream. However, VAD has a few negative attributes that must be considered. Because no packets are sent during silence, the listener can get the impression that the talker has been disconnected. Another characteristic is that it takes a moment for VAD to recognize the speech as having started again, and as a result, the first part of the sentence can be clipped. This can be annoying to the listening party. Music on Hold (MoH) and fax can also cause VAD to become ineffective because the media stream is constant.

VAD is enabled by default in CUBE dial peers as long as the codec selected supports it. VAD can be disabled at the VoIPdial peer using the**no vad**command.Some codecs, such as G.729b and G.729ab, support Comfort Noise Generation (CNG). When VAD is enabled, white noise is played to the listener during times when no packets are received. This leads the listener to believe that call is still connected. Cisco IP Phones and most gateways support CNG.

G.729 Annex-B and G.723.1 Annex-A include an integrated VAD function, but otherwise performs the same as G.729 and G.723.1, respectively.

VAD to NO-VAD calls is not supported by Cisco Unified Border Element (CUBE). This confirms that CUBE cannot generate comfort noise to fill periods of silence.

## <span id="page-3-0"></span>**VoIP Bandwidth Requirements**

The amount of bandwidth that is required varies by the codec and the transmission media. Two events require bandwidth. The media stream itself requires bandwidth between 17–106 kbps depending on codec, header compression, and Layer 2 and 3 headers. In addition, callsignaling must be taken into account. While bandwidth required by call signaling is much smaller, problems occur when this traffic is dropped in congested networks.

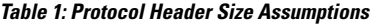

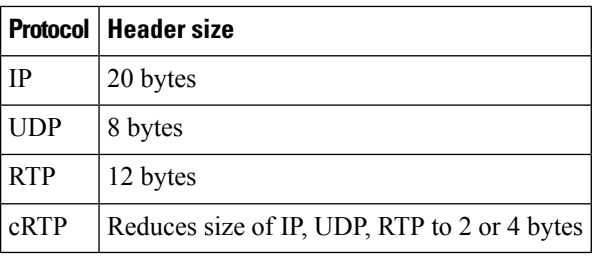

The table below gives calculations for the default voice payload sizes in Cisco Unified Communications Manager or CUBE. For additional calculations, including different voice payload sizes and other protocols, use the TAC Voice [Bandwidth](http://tools.cisco.com/Support/VBC/do/CodecCalc1.do) Codec Calculator (registered customers only). For an explanation of each of the column headings, see the table below.

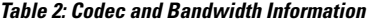

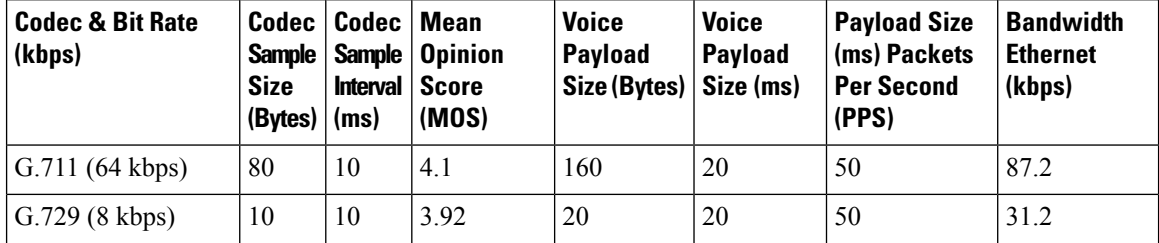

**Note**

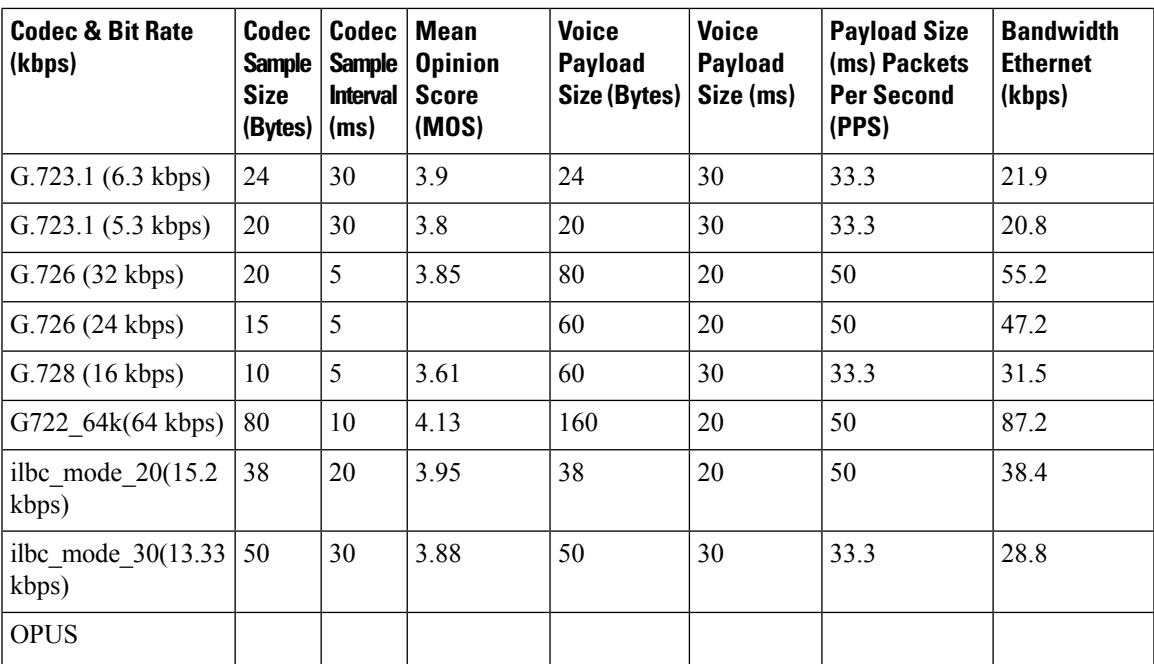

### **Table 3: Explanation of Terms**

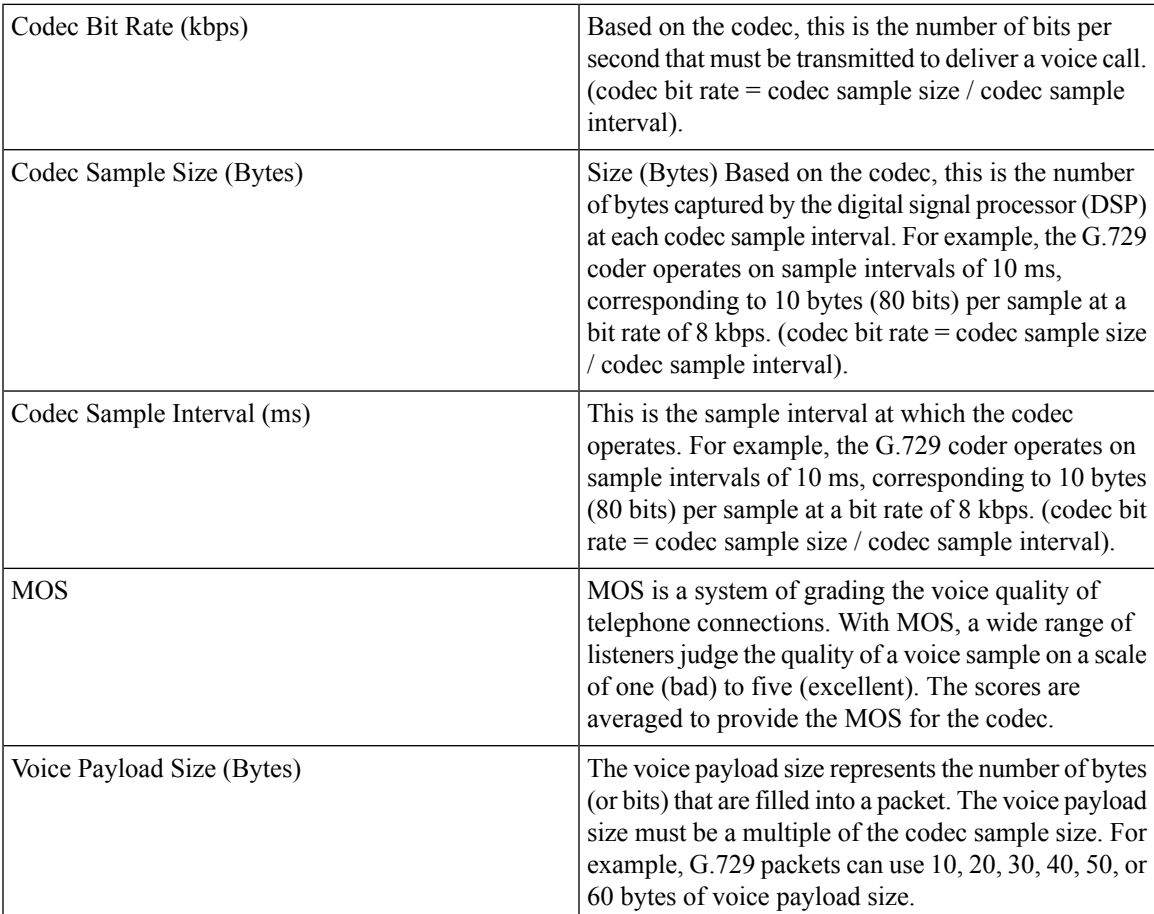

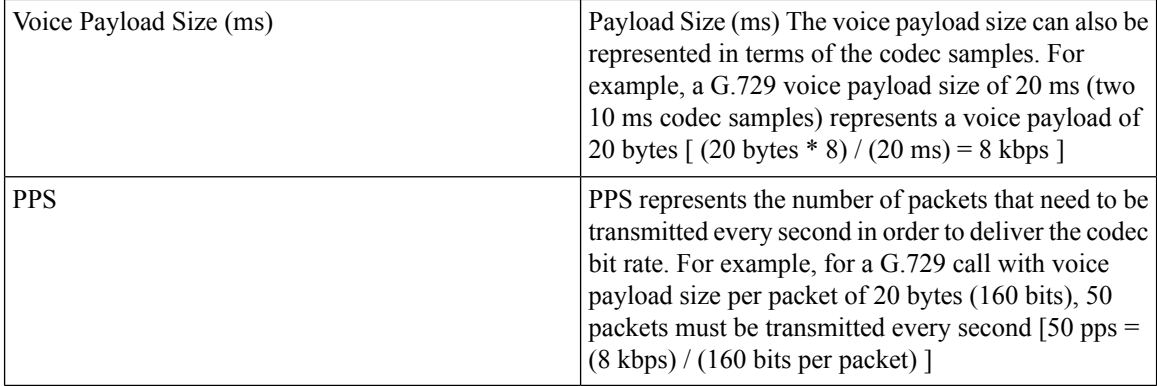

# <span id="page-5-0"></span>**Supported Audio and Video Codecs**

CUBE is required to support the codec used between endpoints. g729r8 is supported by default. All other codecs have to be configured. The following codecs are supported:

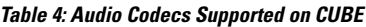

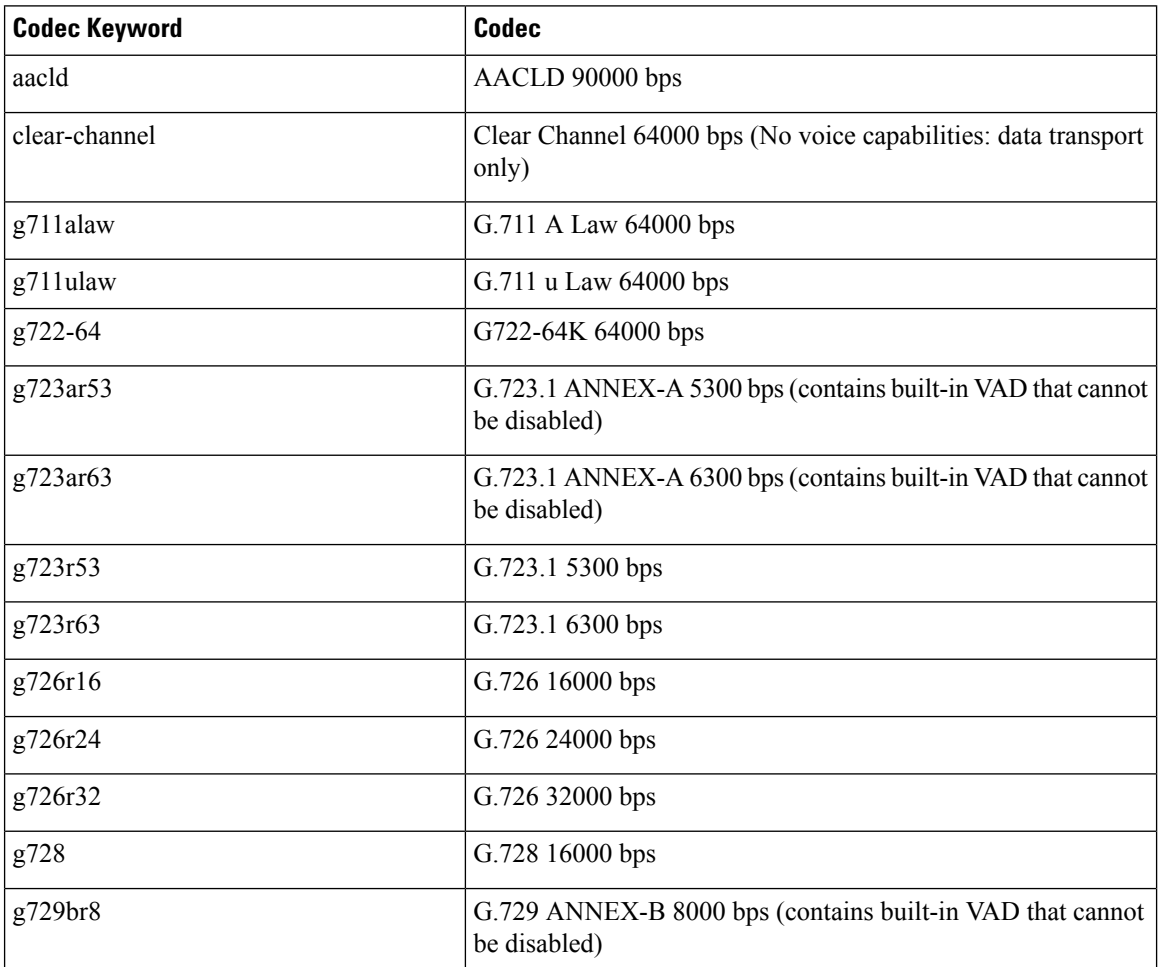

П

| <b>Codec Keyword</b> | <b>Codec</b>                                                                    |
|----------------------|---------------------------------------------------------------------------------|
| g729r8               | G.729 8000 bps                                                                  |
| gsmamr-nb            | GSM AMR-NB 4750 to 12200 bps (contains built-in VAD that<br>cannot be disabled) |
| ilbc                 | iLBC 13330 or 15200 bps                                                         |
| 1sac                 | iSAC 10 to 32 kbps (variable bit-rate)                                          |
| mp4a-latm            | MP4A-LATM upto 128 kbps                                                         |
| opus                 | Opus upto 510 kbps                                                              |
| transparent          | Transparent; uses the endpoint codec                                            |

**Table 5: Video Codecs Supported on CUBE**

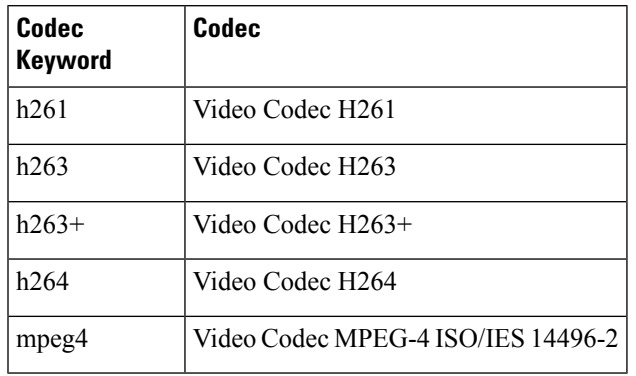

# <span id="page-6-0"></span>**Configure Codecs**

### **Configure Voice Class Codec and Preference Lists**

Preferences determine which codecs are selected over others.

A codec voice class is a construct within which a codec preference order is defined. A codec voice class can then be applied to a dial peer, which then follows its preference order.

### **SUMMARY STEPS**

- **1. enable**
- **2. configure terminal**
- **3. voice class codec** *tag*
- **4.** Add the following for each audio codec you want to configure in the voice class:
	- **codec preference** *value codec-type*[**profile** *profile-tag* ]
	- **codec preference** *value codec-type*[**bytes** *payload-size* **fixed-bytes** ]
- **codec preference** *value* **isac** [**mode {adaptive | independent}** [**bit-rate** *value* **framesize { 30 | 60 } [fixed]** ]]
- **codec preference** *value* **ilbc** [**mode** *frame-size* [**bytes** *payload-size*]]
- **codec preference** *value* **mp4-latm** [**profile** *tag*]
- **5.** Add the following to configure a video codec:
	- **video codec** *codec*
- **6. exit**
- **7. dial-peer voice** *number* **voip**
- **8. voice-class codec** *tag* **offer-all**
- **9. end**

### **DETAILED STEPS**

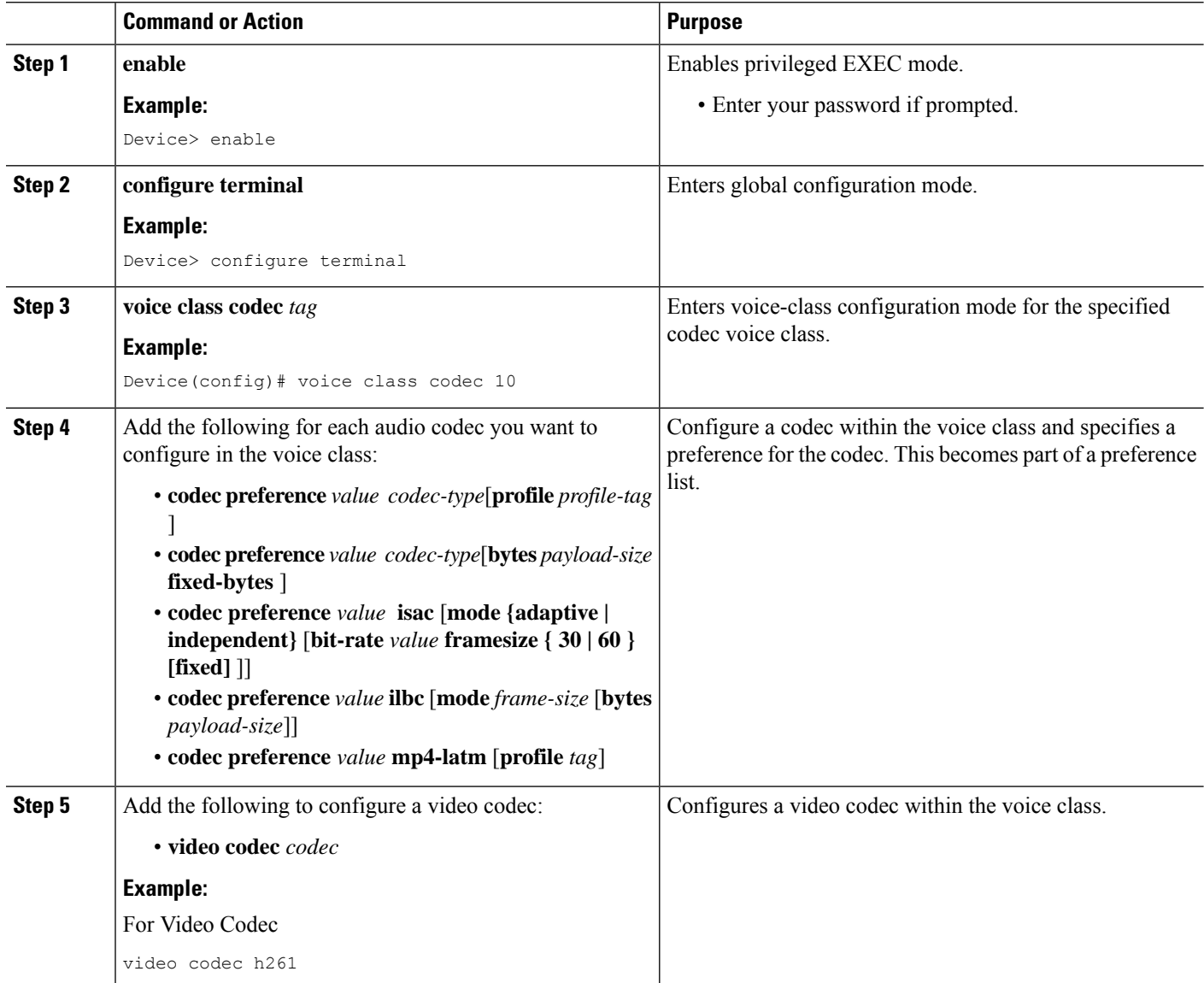

Ш

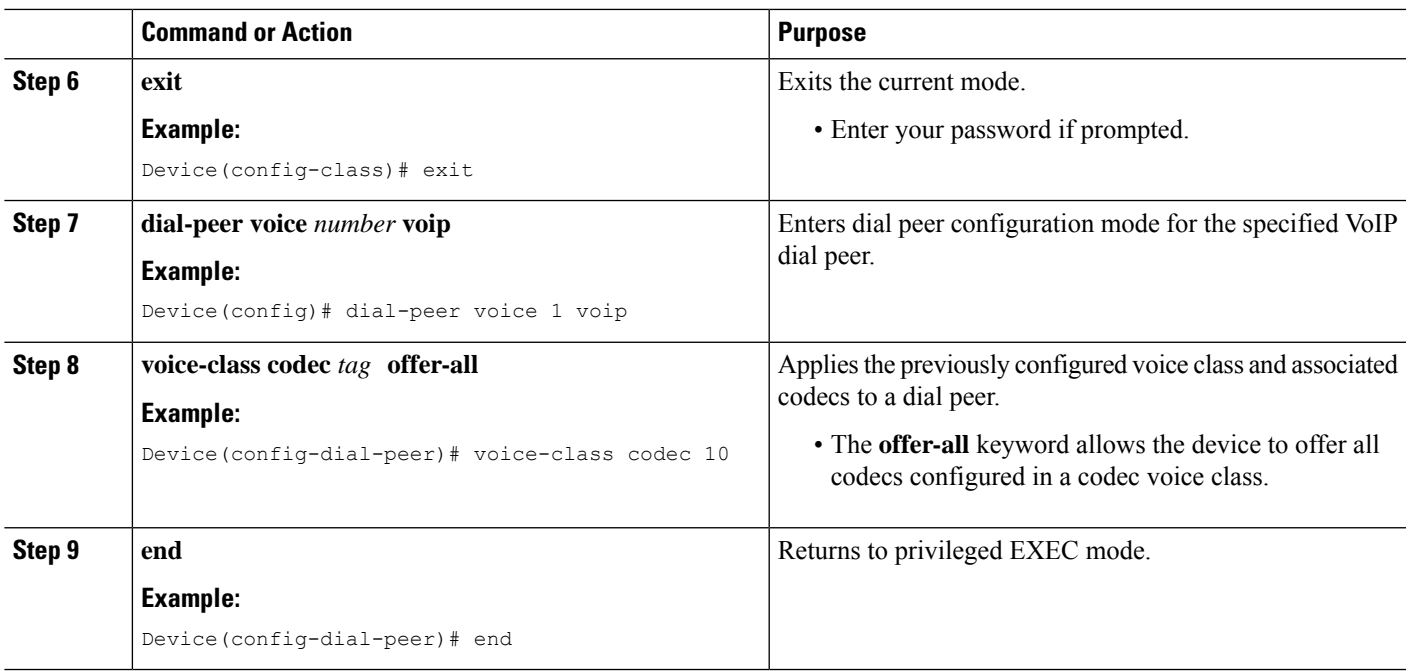

### **Configure Audio and Video Codecs at the Dial Peer Level**

### **SUMMARY STEPS**

- **1. enable**
- **2. configure terminal**
- **3. dial-peer voice** *number* **voip**
- **4.** Enter one of the following to configure audio codec:
	- **codec** *codec* [**bytes** *payload-size* **fixed-bytes** ]
	- **codec isac** [**mode {adaptive | independent}** [**bit-rate** *value* **framesize { 30 | 60 } [fixed]** ]]
	- **codec ilbc** [**mode** *frame-size* [**bytes** *payload-size*]]
	- **codec mp4-latm** [**profile** *tag*]
	- **codec opus** [**profile** *tag*]
- **5.** Add the following to configure a video codec:
	- **video codec** *codec*
- **6.** (Optional) Enter one of the following to configure RTP payload type:
	- **rtp payload-type cisco-codec-isac** *number*
	- **rtp payload-type cisco-codec-ilbc** *number*
	- **rtp payload-type cisco-codec-video-h263+** *number*
	- **rtp payload-type cisco-codec-video-h264** *number*
	- **rtp payload-type opus** *number*
- **7. end**

I

### **DETAILED STEPS**

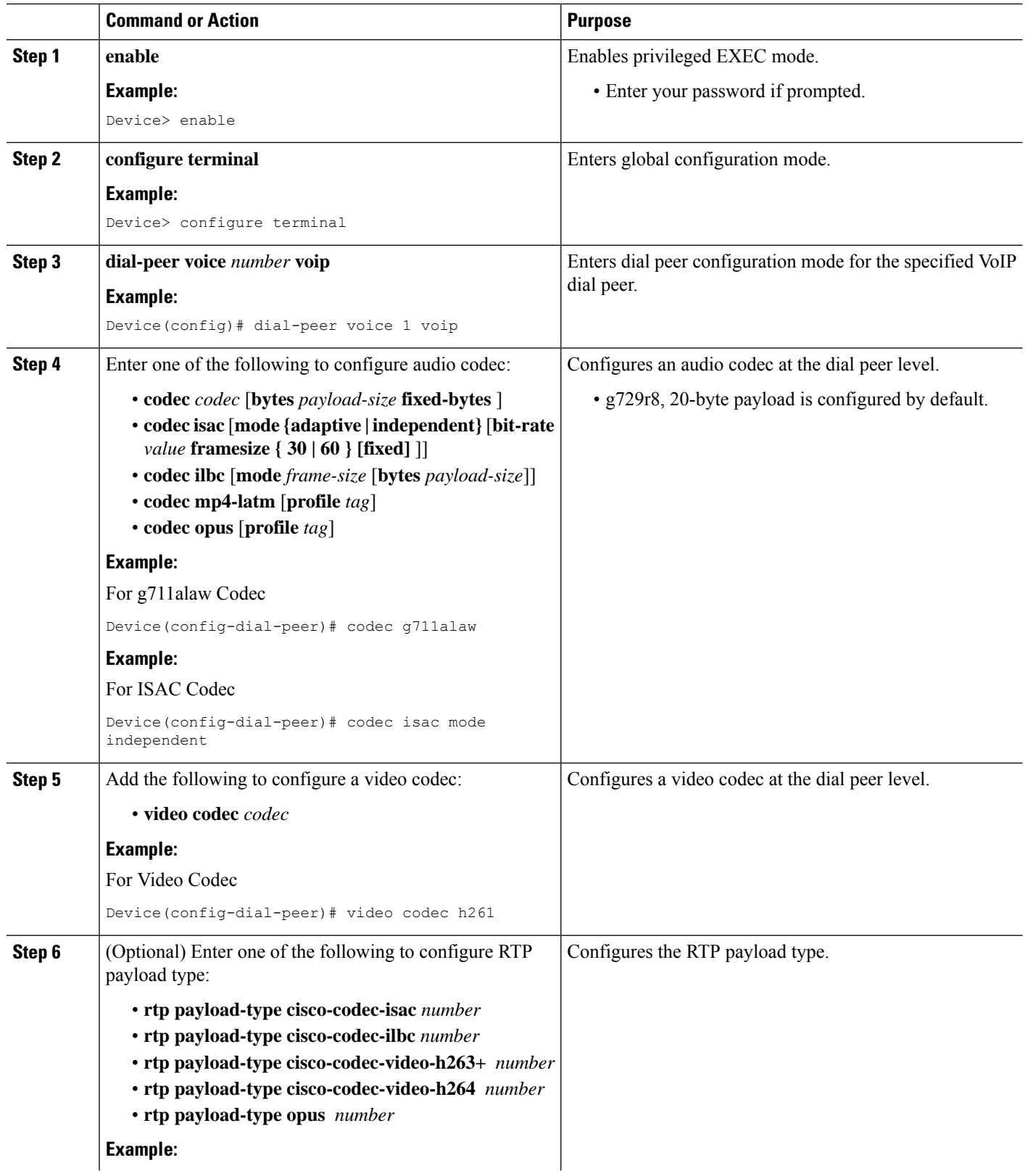

 $\mathbf{L}$ 

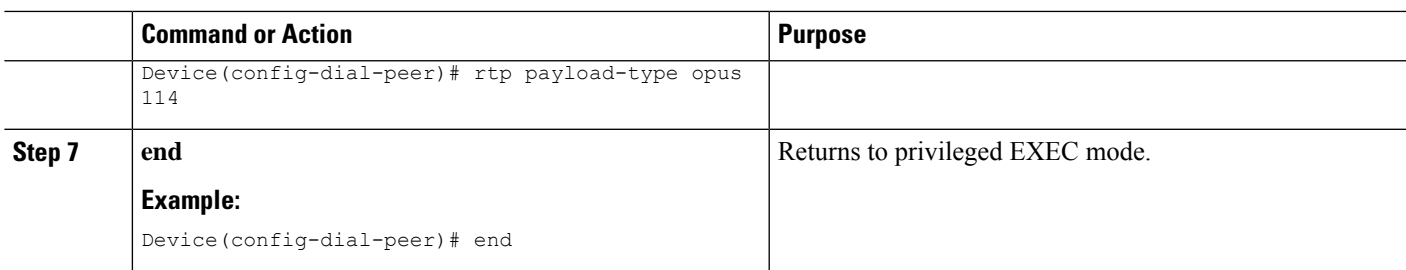

### **Verify an Audio Call**

### **SUMMARY STEPS**

**1. show call active voice [compact]**

### **DETAILED STEPS**

#### **show call active voice [compact]**

Displays a compact version of call information for voice calls in progress.

#### **Example:**

Device# **show call active voice compact**

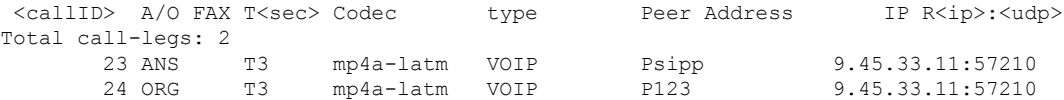

#### **Example:**

Device# **show call active voice compact**

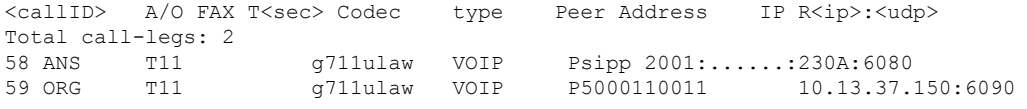

# <span id="page-10-0"></span>**Configuration Examples for Codecs**

### **Example: Configuring a Codec at Dial-Peer Level**

```
Device(config)# dial-peer voice 5550199 voip
Device(config-dial-peer)# incoming called-number 5550199
Device(config-dial-peer)# codec g711ulaw
Device(config-dial-peer)# end
```
### **Example: Configuring a Codec Preference List and Applying it to a Dial Peer**

```
Device(config)# voice class codec 100
Device(config-dial-peer)# codec preference 1 g711ulaw
Device(config-dial-peer)# exit
Device(config)# dial-peer voice 10 voip
Device(config-dial-peer)# voice-class codec 100
Device(config-dial-peer)# end
```
### **Example:Configuring aCodecProfile,CodecPreference List and Applying itto a DialPeer for Opus Codec**

```
router(config)#codec profile 79 opus
router(conf-codec-profile)#fmtp "fmtp:114 maxplaybackrate=16000; sprop-maxcapturerate=16000;
maxaveragebitrate=20000; stereo=1; sprop-stereo=0; useinbandfec=0; usedtx=0"
router(conf-codec-profile)#exit
```

```
router(config)#voice class codec 80
router(config-class)#codec preference 1 opus profile 79
router(config-class)#exit
```

```
router(config)#dial-peer voice 604 voip
router(config-dial-peer)#rtp payload-type opus 126
router(config-dial-peer)#voice-class codec 80 offer-all
router(config-dial-peer)#exit
```